ФИО: Усынин Максим Валерьевич<br>Лолжность: Рек**ласт НОЕ Образовател</mark>ьное учреждение высшего образования** Дата подписания: **20.14@342ASY#ародный Институт Дизайна и Сервиса» (ЧОУВО МИДиС)** Должность: Ректор Уникальный программный ключ: f498e59e83f65dd7c3ce7bb8a25cbbabb33ebc58

Кафедра дизайна, рисунка и живописи

УТВЕРЖДЕН на заседании кафедры «29» мая 2023г., протокол №10 Заведующий кафедрой \_\_\_\_\_\_\_\_\_\_\_\_\_\_\_\_\_\_\_Ю.В. Одношовина

# **ФОНД ОЦЕНОЧНЫХ СРЕДСТВ ДЛЯ ПРОВЕДЕНИЯ ТЕКУЩЕГО КОНТРОЛЯ И ПРОМЕЖУТОЧНОЙ АТТЕСТАЦИИ ОБУЧАЮЩИХСЯ ПО УЧЕБНОЙ ДИСЦИПЛИНЕ ЕН.03 ИНФОРМАЦИОННОЕ ОБЕСПЕЧЕНИЕ ПРОФЕССИОНАЛЬНОЙ ДЕЯТЕЛЬНОСТИ**

# Специальность: **54.02.01 Дизайн (по отраслям)**

# Направленность: **Дизайн одежды и аксессуаров**

Квалификация выпускника: **Дизайнер**

> Год набора **2020**

Челябинск 2023

# **СОДЕРЖАНИЕ**

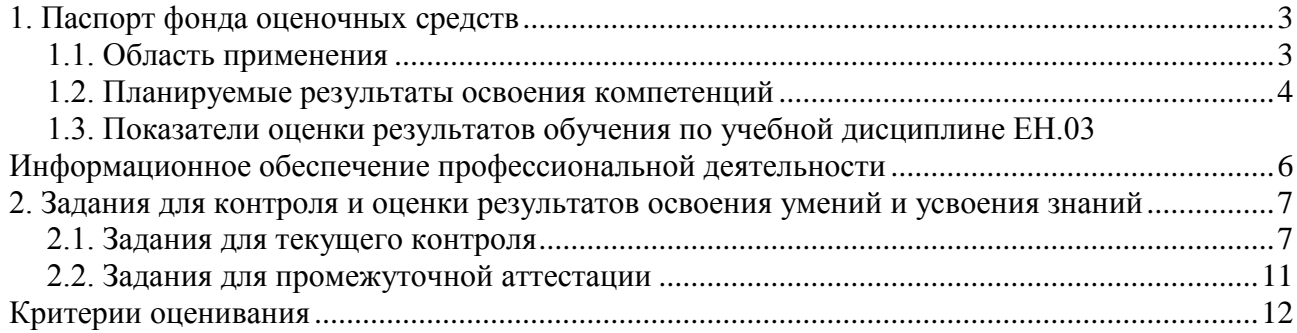

#### **1. Паспорт фонда оценочных средств**

#### <span id="page-2-1"></span><span id="page-2-0"></span>**1.1. Область применения**

Фонд оценочных средств для проведения текущего контроля и промежуточной аттестации обучающихся (далее – Фонд оценочных средств) предназначен для проверки результатов освоения учебной дисциплины ЕН.03 Информационное обеспечение профессиональной деятельнсти, основной профессиональной образовательной программы среднего профессионального образования - программы подготовки специалистов среднего звена (далее - ППССЗ) по специальности 54.02.01 Дизайн (по отраслям). Учебная дисциплина ЕН.03 Информационное обеспечение профессиональной деятельности изучается в течение одного семестра.

## **Форма аттестации по семестрам.**

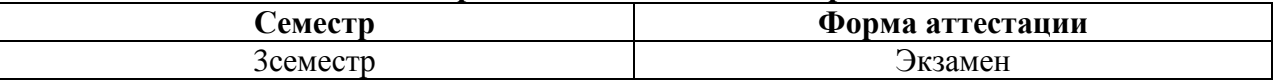

Фонд оценочных средств позволяет оценивать достижение обучающимися **общих и профессиональных компетенций**:

#### *Общие компетенции (ОК):*

ОК 1. Понимать сущность и социальную значимость своей будущей профессии, проявлять к ней устойчивый интерес.

ОК 2. Организовывать собственную деятельность, выбирать типовые методы и способы выполнения профессиональных задач, оценивать их эффективность и качество.

ОК 3. Принимать решения в стандартных и нестандартных ситуациях и нести за них ответственность.

ОК 4. Осуществлять поиск и использование информации, необходимой для эффективного выполнения профессиональных задач, профессионального и личностного развития.

ОК 5. Использовать информационно-коммуникационные технологии в профессиональной деятельности.

ОК 6. Работать в коллективе, эффективно общаться с коллегами, руководством, потребителями.

ОК 7. Брать на себя ответственность за работу членов команды (подчиненных), за результат выполнения заданий.

ОК 8. Самостоятельно определять задачи профессионального и личностного развития, заниматься самообразованием, осознанно планировать повышение квалификации.

ОК 9. Ориентироваться в условиях частой смены технологий в профессиональной деятельности.

#### *Профессиональные компетенции (ПК):*

ПК 1.3. Производить расчеты технико-экономического обоснования предлагаемого проекта.

ПК 2.4. Разрабатывать технологическую карту изготовления изделия.

В результате изучения учебной дисциплины ЕН.03 Информационное обеспечение профессиональной деятельности обучающиеся должны

## *уметь:*

- выбирать и рационально использовать конкретные информационные технологии в практике;
- осуществлять обмен информации между различными программными средствами;
- использовать полученные знания при освоении учебного материала на старших курсах;
- использовать существующие графические пакеты для разработки удобных графических приложений;
- уметь ориентироваться в терминах и определениях:
- уметь пользоваться навыками поиска необходимой информации в библиотечном фонде, справочной литературе или в сети Интернет по тематике решения проблемной задачи.

#### *знать:*

- информационные процессы, системы, ресурсы и технологии;
- системное и прикладное программное обеспечение информационных технологий;
- рынок программных средств информационных технологий в дизайне;
- общие принципы построения изображения;
- принципы работы программы;
- основные способы и этапы построения изображения;
- эволюцию графических стандартов, их классификация;
- понятие компьютерная графика;
- критерии выбора данной программы для решения поставленной задачи;
- постановка задачи построения изображения и спецификация программ;
- стандартные типы графических файлов.

#### <span id="page-3-0"></span>**1.2. Планируемые результаты освоения компетенций**

В результате освоения программы учебной дисциплины ЕН.03 Информационное обеспечение профессиональной деятельности учитываются планируемые результаты освоения общих (ОК) и профессиональных (ПК) компетенций:

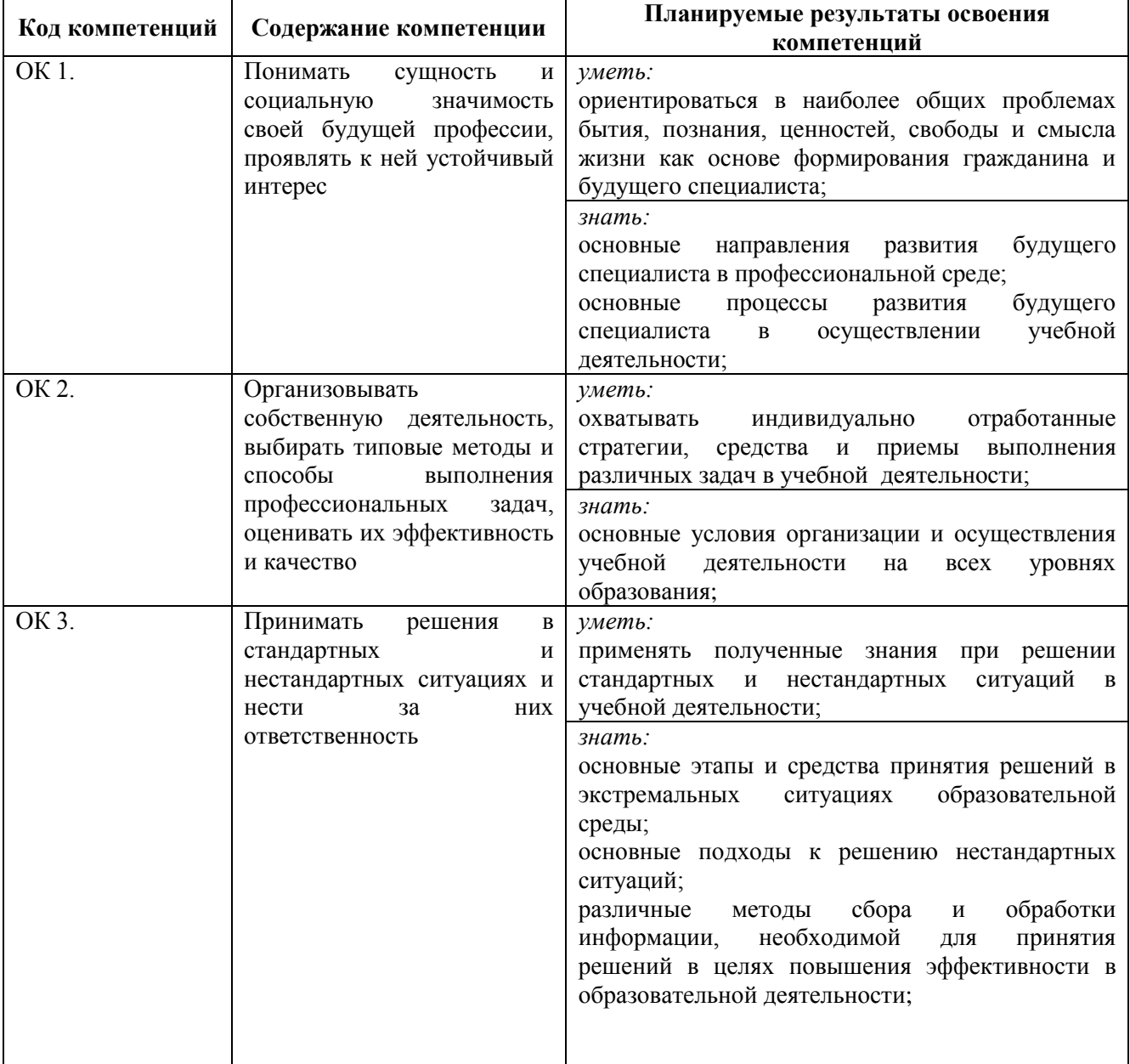

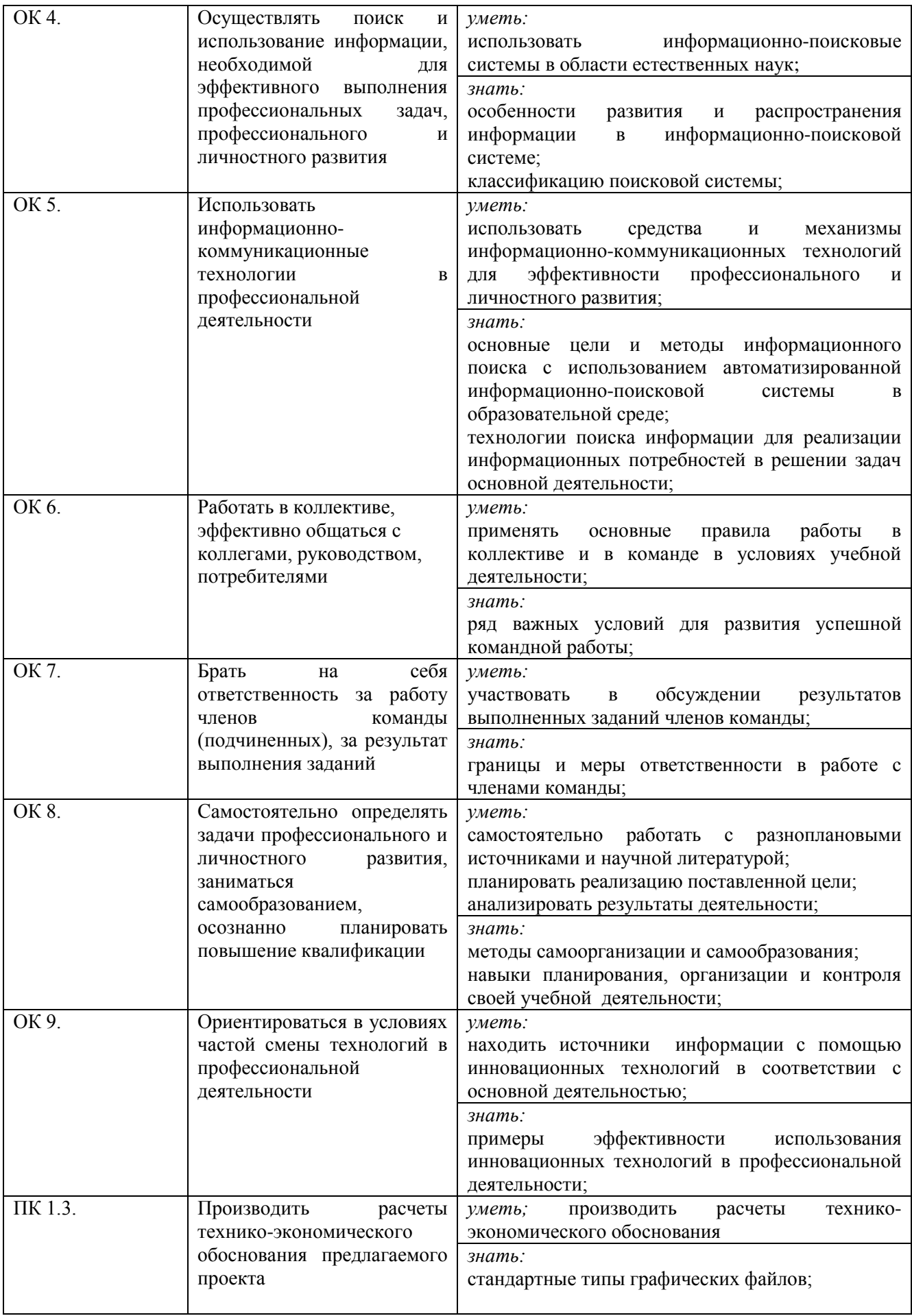

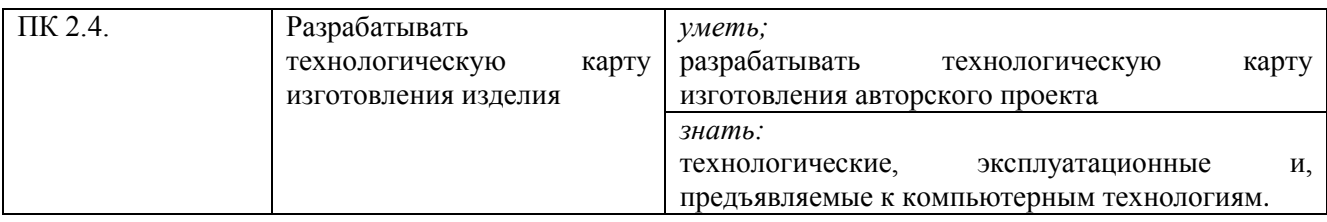

<span id="page-5-0"></span>**1.3. Показатели оценки результатов обучения по учебной дисциплине ЕН.03 Информационное обеспечение профессиональной деятельности**

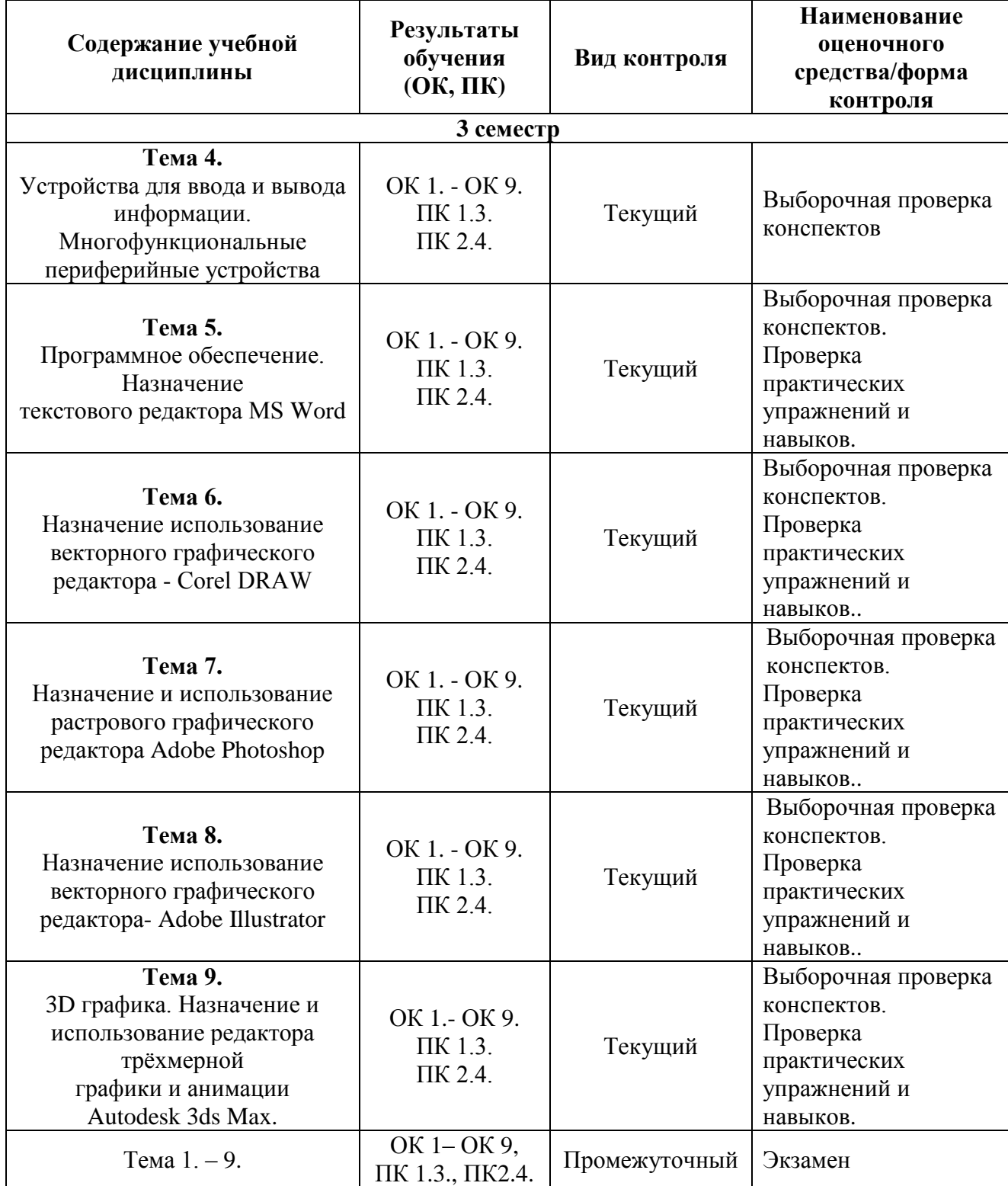

## **Система контроля и оценки результатов освоения умений и усвоения знаний**

В соответствии с учебным планом по учебной дисциплине ЕН.03 Информационное обеспечение профессиональной деятельности предусмотрен текущий контроль во время проведения занятий и промежуточная аттестация в форме экзамена с выставлением итоговой оценки за весь курс.

# <span id="page-6-0"></span>**2. Задания для контроля и оценки результатов освоения умений и усвоения знаний**

# <span id="page-6-1"></span>**2.1. Задания для текущего контроля**

# **Тема 4. Устройства для ввода и вывода информации. Многофункциональные периферийные устройства**

## **Практическое занятие № 1.**

**Задание № 1.** Подключение к персональному компьютеру таких устройств как: клавиатура, сканер, цифровая камера, микрофон, монитор, принтер, плоттер, акустические колонки и наушники.

Цель: Знакомство с периферийным оборудованием для персонального компьютера. Научить студентов пользоваться возможностями периферийного оборудования, самостоятельно осуществлять их подключение.

## ХОД ЗАНЯТИЯ:

# **1. Повторение лекционного материала**

**2. Подключение и настройка периферийного оборудования.**

# **3. Работа студентов на занятии с консультацией преподавателя**

*Объяснение задания и плана его выполнения.*

Для изучения и понимания возможностей периферийного оборудования необходимо сделать проработку конспектов лекций, рекомендуемой литературы, а также использовать интернет – ресурсы, что позволяет более шире посмотреть на решение поставленных задач. Обсуждение, консультация при изучении тем с преподавателем, позволяет избегать ошибок и находить наиболее эффективные способы решения поставленных задач. План:

## 1. Проработка конспектов лекций и литературных источников.

- 2. Использование интернет ресурсов для поиска информации по подключению и использованию периферийного оборудования.
- 3. Анализ результатов подборки информации по работе с устройствами: клавиатура, сканер, цифровая камера, микрофон, монитор, принтер, плоттер, акустические колонки и наушники.
- 4. Подбор наиболее эффективных технологий использования периферийного оборудования.
- 5. Выполнение подключений и настройки устройств: клавиатура, сканер, цифровая камера, микрофон, монитор, принтер, плоттер, акустические колонки и наушники.
- 6. Проверка, обсуждение консультация выполненных заданий с преподавателем.

**Задание № 2**. Типы базового и прикладного программного обеспечения. Форматы графических файлов. Способы получения графических изображений – рисование, оптический (сканирование). Растровые и векторные графические редакторы. Прикладные программы для обработки графической информации (Например: Corel DRAW, Adobe Photoshop, Adobe Illustrator.)

Цель: Изучение типов базового и прикладного программного обеспечения, а также форматов графических файлов. Познакомиться с растровыми и векторными графические редакторами. Общее знакомство с прикладными программами Corel DRAW, Adobe Photoshop, Adobe Illustrator.

## ХОД ЗАНЯТИЯ:

# **1. Повторение лекционного материала**

- **2. Практическое выполнение элементарных действий с прикладными программами.**
- **3. Работа студентов на занятии с консультацией преподавателя**

#### *Объяснение задания и плана его выполнения.*

Для изучения и понимания возможностей прикладного программного обеспечения, необходимо сделать проработку конспектов лекций, рекомендуемой литературы, а также использовать интернет – ресурсы, что позволяет более шире посмотреть на решение поставленных задач. Обсуждение, консультация при изучении тем с преподавателем, позволяет избегать ошибок и находить наиболее эффективные способы решения поставленных задач.

#### План:

- 1. Проработка конспектов лекций и литературных источников.
- 2. Использование интернет ресурсов для поиска информации по подключению и использованию периферийного оборудования.
- 3. Анализ результатов подборки информации о прикладном программном обеспечении. Corel DRAW, Adobe Photoshop, Adobe Illustrator.

#### 4. Проверка, обсуждение, консультация собранной информации с преподавателем.

#### **Тема 5. Программное обеспечение. Назначение текстового редактора MS Word. Практическое занятие №2**

**Задание № 1.** Выполнение упражнений: «Создание нового документа. Открытие и закрытие документа. Сохранение документа в различных форматах».

Цель: Изучение текстового редактора MS Word. Познакомиться с текстовым графическим редакторам MS Word. Изучение интерфейса редактора MS Word . Выполнение практических заданий: «Создание нового документа. Открытие и закрытие документа. Сохранение документа в различных форматах».

## ХОД ЗАНЯТИЯ:

#### **1. Повторение лекционного материала**

## **2. Практическое выполнение упражнений в текстовом графическом редакторе MS Word.**

#### **3. Работа студентов на занятии с консультацией преподавателя.**

*Объяснение задания и плана его выполнения.*

Для изучения и понимания возможностей текстового графического редактора MS Word, необходимо сделать проработку конспектов лекций, рекомендуемой литературы, а также использовать интернет – ресурсы, что позволяет более шире посмотреть на решение поставленных задач. Обсуждение, консультация при изучении тем с преподавателем, позволяет избегать ошибок и находить наиболее эффективные способы решения поставленных задач.

#### План:

- 1. Проработка конспектов лекций и литературных источников.
- 2. Использование интернет ресурсов для поиска информации по подключению и использованию периферийного оборудования.
- 3. Анализ результатов подборки информации по работе с интерфейсом редактора.
- 4. Подбор наиболее эффективных приемов использования графического редактора.
- 5. Выполнение практических упражнений: «Создание нового документа. Открытие и закрытие документа. Сохранение документа в различных форматах».
- 6. Проверка, обсуждение выполненных заданий с преподавателем.

## **Тема 6. Назначение использование векторного графического редактора - Corel DRАW. Практическое занятие №3**

**Задание № 1** Выполнение упражнений: «Создание нового документа. Открытие и закрытие документа. Сохранение документа в различных векторных форматах».

Цель: Познакомиться с векторным графическим редактором - Corel DRАW. Изучение интерфейса редактора Corel DRАW. Выполнение практических заданий: «Создание нового документа. Открытие и закрытие документа. Сохранение документа в различных форматах».

# ХОД ЗАНЯТИЯ:

## **1. Повторение лекционного материала**

## **2. Практическое выполнение упражнений в векторном графическом редакторе Corel DRАW.**

#### **3. Работа студентов на занятии с консультацией преподавателя.**

#### *Объяснение задания и плана его выполнения.*

Для изучения и понимания возможностей векторного графического редактора Corel DRАW., необходимо сделать проработку конспектов лекций, рекомендуемой литературы, а также использовать интернет – ресурсы, что позволяет более шире посмотреть на решение поставленных задач. Обсуждение, консультация при изучении тем с преподавателем, позволяет избегать ошибок и находить наиболее эффективные способы решения поставленных задач.

План:

- 1. Проработка конспектов лекций и литературных источников.
- 2. Использование интернет ресурсов для поиска информации по подключению и использованию периферийного оборудования.
- 3. Анализ результатов подборки информации по работе с интерфейсом редактора.
- 4. Подбор наиболее эффективных приемов использования графического редактора.
- 5. Выполнение практических упражнений: «Создание нового документа. Открытие и закрытие документа. Сохранение документа в различных форматах».
- 6. Проверка, обсуждение, консультация выполненных заданий с преподавателем.

## **Тема 7. Назначение и использование растрового графического редактора Adobe Photoshop.**

#### **Практическое занятие №4**

**Задание № 1** Выполнение упражнений: «Создание нового документа. Открытие и закрытие документа. Сохранение документа в различных векторных форматах».

Цель: Познакомиться с использованием растрового графического редактора Adobe Photoshop. Изучение интерфейса редактора Adobe Photoshop. Выполнение практических заданий: «Создание нового документа. Открытие и закрытие документа. Сохранение документа в различных форматах».

## ХОД ЗАНЯТИЯ:

## **1. Повторение лекционного материала**

# **2. Практическое выполнение упражнений в растровом графическом редакторе Adobe Photoshop.**

#### **3. Работа студентов на занятии с консультацией преподавателя.**

#### *Объяснение задания и плана его выполнения.*

Для изучения и понимания возможностей растрового графического редактора Adobe Photoshop, необходимо сделать проработку конспектов лекций, рекомендуемой литературы, а также использовать интернет – ресурсы, что позволяет более шире посмотреть на решение поставленных задач. Обсуждение, консультация при изучении тем с преподавателем, позволяет избегать ошибок и находить наиболее эффективные способы решения поставленных задач.

План:

- 1. Проработка конспектов лекций и литературных источников.
- 2. Использование интернет ресурсов для поиска информации по подключению и использованию периферийного оборудования.
- 3. Анализ результатов подборки информации по работе с интерфейсом редактора.
- 4. Подбор наиболее эффективных приемов использования графического редактора.
- 5. Выполнение практических упражнений: «Создание нового документа. Открытие и закрытие документа. Сохранение документа в различных форматах».
- 6. Проверка, обсуждение, консультация выполненных заданий с преподавателем.

# **Тема 8. Назначение использование векторного графического редактора - Adobe Illustrator.**

## **Практическое занятие №5**

**Задание № 1** Запуск Adobe Illustrator. Выполнение упражнений: «Создание нового документа. Открытие и закрытие документа. Сохранение документа в различных векторных форматах».

Цель: Познакомиться с использованием векторного графического редактора Adobe Illustrator. Изучение интерфейса редактора Adobe Illustrator. Выполнение практических заданий: «Создание нового документа. Открытие и закрытие документа. Сохранение документа в различных форматах».

## ХОД ЗАНЯТИЯ:

## **1. Повторение лекционного материала**

# **2. Практическое выполнение упражнений в растровом графическом редакторе Adobe Illustrator.**

# **3. Работа студентов на занятии с консультацией преподавателя.**

Объяснение задания и плана его выполнения.

Для изучения и понимания возможностей растрового графического редактора Adobe Illustrator, необходимо сделать проработку конспектов лекций, рекомендуемой литературы, а также использовать интернет – ресурсы, что позволяет более шире посмотреть на решение поставленных задач. Обсуждение, консультация при изучении тем с преподавателем, позволяет избегать ошибок и находить наиболее эффективные способы решения поставленных задач.

План:

- 1. Проработка конспектов лекций и литературных источников.
- 2. Использование интернет ресурсов для поиска информации по подключению и использованию периферийного оборудования.
- 3. Анализ результатов подборки информации по работе с интерфейсом редактора.
- 4. Подбор наиболее эффективных приемов использования графического редактора.
- 5. Выполнение практических упражнений: «Создание нового документа. Открытие и закрытие документа. Сохранение документа в различных форматах».
- 6. Проверка, обсуждение выполненных заданий с преподавателем.

# **Тема 9. 3D графика. Назначение и использование редактора [трёхмерной графики](https://ru.wikipedia.org/wiki/%D0%A2%D1%80%D1%91%D1%85%D0%BC%D0%B5%D1%80%D0%BD%D0%B0%D1%8F_%D0%B3%D1%80%D0%B0%D1%84%D0%B8%D0%BA%D0%B0) и [анимации](https://ru.wikipedia.org/wiki/%D0%9A%D0%BE%D0%BC%D0%BF%D1%8C%D1%8E%D1%82%D0%B5%D1%80%D0%BD%D0%B0%D1%8F_%D0%B0%D0%BD%D0%B8%D0%BC%D0%B0%D1%86%D0%B8%D1%8F) Autodesk 3ds Max.**

# **Практическое занятие № 6**

**Задание № 1** Запуск Autodesk 3ds Max. Выполнение упражнений: «Создание нового документа. Открытие и закрытие документа. Сохранение документа в различных 3D форматах».

Цель: Познакомиться с использованием редактора трёхмерной графики и анимации Autodesk 3ds Max. Изучение интерфейса редактора Autodesk 3ds Max. Выполнение практических заданий: «Создание нового документа. Открытие и закрытие документа. Сохранение документа в различных форматах».

## ХОД ЗАНЯТИЯ:

# **1. Повторение лекционного материала**

# **2. Практическое выполнение упражнений в растровом графическом редакторе Adobe Illustrator.**

## **3. Работа студентов на занятии с консультацией преподавателя.**

Объяснение задания и плана его выполнения.

Для изучения и понимания возможностей редактора трёхмерной графики и анимации Autodesk 3ds Max, необходимо сделать проработку конспектов лекций, рекомендуемой литературы, а также использовать интернет – ресурсы, что позволяет более шире посмотреть на решение поставленных задач. Обсуждение, консультация при изучении тем с План:

- 1. Проработка конспектов лекций и литературных источников.
- 2. Использование интернет ресурсов для поиска информации по подключению и использованию периферийного оборудования.
- 3. Анализ результатов подборки информации по работе с интерфейсом редактора.
- 4. Подбор наиболее эффективных приемов использования графического редактора.
- 5. Выполнение практических упражнений: «Создание нового документа. Открытие и закрытие документа. Сохранение документа в различных форматах».

Проверка, обсуждение, консультация выполненных заданий с преподавателем.

# <span id="page-10-0"></span>**2.2. Задания для промежуточной аттестации**

# **Вопросы для подготовки к экзамену:**

- 1. Понятие информации. Свойства информации. Основные информационные процессы
- 2. Понятие информационных технологий. Цель, основные принципы
- 3. Понятие информационных технологий. Виды информационных технологий
- 4. Назовите основные этапы технологического процесса обработки информации.
- 5. Базовая конфигурация ПК. Системный блок, монитор, клавиатура, мышь
- 6. Внутреннее устройство ПК (материнская плата, оперативная память, ПЗУ, жесткий диск и тд.).
- 7. Программное обеспечение информационных систем. Базовое ПО.
- 8. Программное обеспечение информационных систем. Прикладное ПО.
- 9. Периферийные устройства ПК. Устройства ввода, вывода, хранения и обмена данными.
- 10. Периферийные устройства ПК. Устройства ввода данных. Сканеры, типы сканеров
- 11. Периферийные устройства ПК. Устройства вывода данных. Мониторы, виды мониторов.
- 12. Периферийные устройства ПК. Устройства вывода данных. Принтеры, виды принтеров.
- 13. Понятие компьютерной графики. Сравнительная характеристика векторной и растровой графики.
- 14. Цветовые модели CMYK, LAB
- 15. Цветовые модели RGB, HSB
- 16. Понятие мультимедийных технологий
- 17. Компьютерные аудио-технологии. Аналоговый и цифровой звук
- 18. Компьютерные аудио-технологии. Форматы звуковых файлов
- 19. Структура сети Интернет.
- 20. Глобальная сеть Интернет. Основной протокол TCP/IP
- 21. Глобальная сеть Интернет. Доменная система имен
- 22. Язык гипертекстовой разметки текста –HTML
- 23. Что определяет особенности информационных технологий управления в корпоративных системах?
- 24. Каковы основные функции информационных технологий как средства формирования управленческих решений?
- 25. В чем заключается принцип работы технологии «клиент-сервер»?
- 26. Какие требования предъявляются к мультимедийным продуктам?
- 27. Для чего нужна оцифровка изображений?
- 28. Поясните факторы, стимулирующие развитие электронной коммерции.
- 29. Опишите модели возможностей Интернет по обмену информацией с клиентами.
- 30. Что такое гипертекст? Каков структурный состав гипертекста? Что понимается под тезаурусом гипертекста?
- 31. Что такое корпоративные системы, каково их назначение?
- 32. Какие задачи решает, на Ваш взгляд, внедрение корпоративных информационных систем?
- 33. Какие компоненты входят в состав комплексной информационной системы?
- 34. Перечислите виды угроз безопасности ИТ.
- <span id="page-11-0"></span>35. В чем заключаются основные методы и средства защиты в современных ИТ?

#### **Критерии оценивания**

#### *Критерии оценивания выполнения заданий практических занятий*

Оценка "**отлично**" – задание выполнено в полном объеме, даны правильные ответы на контрольные вопросы, сделаны логически точные выводы.

Оценка "**хорошо**" – задание выполнено в полном объеме, даны правильные ответы на контрольные вопросы, не все выводы логически точны и правильны.

Оценка "**удовлетворительно**" – задание выполнено в полном объеме, есть ошибки в ответах на контрольные вопросы, не все выводы правильные.

Оценка "**неудовлетворительно**" – задание не выполнено, ответов нет, выводов нет.

#### *Критерии оценивания презентации*

Оценка "**отлично**" – тема раскрыта в полном объеме, доклад грамотный, презентация соответствует всем требованиям.

Оценка "**хорошо**" – незначительные недочеты в оформлении презентации и подготовки доклада.

Оценка "**удовлетворительно**" – тема раскрыта, но есть замечания по докладу и презентации. Оценка "**неудовлетворительно**"– тема не раскрыта, презентация не соответствует

требованиям, доклад не готов.

#### **Критерии оценивания промежуточной аттестации**

#### Оценка "**отлично**"

Глубокое и прочное усвоение программного материала.

Знание пакетов прикладных программ.

Знание основных принципов построения пакетов прикладных программ.

Знание основных задач прикладных программ.

Свободное владение пакетами прикладных программ.

Точность и обоснованность выводов.

Безошибочное выполнение практического задания.

Точные, полные и логичные ответы на дополнительные вопросы.

#### Оценка "**хорошо**"

Хорошее знание программного материала.

Недостаточно полное изложение теоретического вопроса экзаменационного билета.

Наличие незначительных неточностей в употреблении терминов, классификаций.

Знание основных пакетов прикладных программ.

Неполнота представленного иллюстративного материала.

Точность и обоснованность выводов.

Логичное изложение вопроса, соответствие изложения научному стилю.

Негрубая ошибка при выполнении практического задания.

#### Оценка "**удовлетворительно**"

Поверхностное усвоение программного материала.

Недостаточно полное изложение теоретического вопроса экзаменационного билета.

Затруднение в приведении примеров, подтверждающих теоретические положения.

Наличие неточностей в употреблении терминов, классификаций.

Неумение четко сформулировать выводы.

Отсутствие навыков научного стиля изложения.

Грубая ошибка в практическом задании.

Неточные ответы на дополнительные вопросы.

# Оценка "**неудовлетворительно**"

Незнание значительной части программного материала. Неспособность привести примеры пакетов прикладных программ

Неумение выделить главное, сделать выводы и обобщения.

Грубые ошибки при выполнении практического задания.

Неправильные ответы на дополнительные вопросы.